## Présentateur: Mohammadsadegh **Shokrizadeh**

Analyste de Données **Larochelle** 

 $R - Python$ Interface

## PLAN DE PRESENTATION:

- R reticulate
- Python rpy2
- Jupyter rmagic

# Python Dans R

# R reticulate:

- Un package pour utiliser les scripts de Python dans l'environnement de R
- Facilite l'utilisation des modules qui ne sont pas présents dans R
- D Nous donne la puissance de Python dans R
- Nous permets de bénéficier d'avantages de programmation OOP en R
- La transformation des types de données de Python est maintenant plus facile avec R reticulate.
- Nous permets d'importer et exécuter les codes qu'on a déjà écrit en Python

# Quelle Version de Python a Utiliser?

- Par défault, reticulate utilise la version de Python qui se trouve dans la variable d'environnement PATH de votre ordinateur.
- Avec la function "use\_python()" on peut dire à R quelle version de Python on veut utiliser.
- Si on désire utiliser l'environement de conda, la fonction "use\_conda()" nous aide à le faire.
- Même chose pour la version d'environnement virtuel de Python: "use\_virtualenv()"

# Préparation de l'environnement de travail:

#### library(reticulate)

py\_available()

py\_config()

```
#To See Which Version of Python Will Be Used Without Actually Loading Python
py_discover_config()
```

```
conda_list(conda = "auto")
conda_version()
```

```
conda_ccreate(envname = "myenv", conda = "auto")
```

```
use_condaenv(condaenv = "myenv")
```

```
conda_install(envname = "myenv", packages = "pandas")
conda_remove(envname = "myenv", packages = "pandas", conda = "auto")
```

```
# To Find The Location of MAin Conda Binary
conda_binary()
```

```
py_numpy_available()
```

```
py_module_available(module = "pandas")
```

```
py\_install(packages = "pandas", envname = "myenv")
```

```
py_install(packages = "pands", envname = "myenv", method = "conda", conda = "auto")
```
# Importation des modules de Python:

library(reticulate)

 $sklearn < -import("sklearn")$ 

 $np \le -import("numpy")$ 

 $os < -import("os")$ 

 $os$listdir("C://")$ 

### np\$arr

#### $\triangleleft$  array

- $\triangle$  array2string
- $\triangle$  array\_equal
- $*$  array\_equiv
- $\triangleq$  array\_repr
- $\triangle$  array\_split
- $\triangle$  array\_str
- $\triangle$  argpartition

#### $array()$

array(object, dtype=NULL, copy=TRUE, order='K', subok=FALSE, ndmin=0)

Press F1 for additional help

# Exécuter des Codes

- Deux commandes importantes:
- py\_run\_string() que nous donne la capacité d'exécuter les commandes Python.
- py\_run\_file() que nous donne la capacité d'exécuter les fichiers Python.
- On peut aussi définir des variable en Python avec la fonction de py\_run\_string()
- En R, rappeler la variable defini en Python se fait en utilisant py\$<non de variable>.

```
\cdots {r}
x = 1500print(paste("x in R is: ", x))
py_run_sstring("x = 15")print(paste("x in Python is: ", py$x))
 \mathcal{H}_\mathrm{c} = \mathcal{H}[1] "x in R is: 1500"
```
 $[1]$  "x in Python is:  $15$ "

## Source\_python()

- Si on a un fichier de script de Python contenant des classes, des méthodes et des fonctions, en utilisant cette function on peut les utiliser.
- Exemple1: Notre fichier Python contient une function très simple qui calcule le résiduel d'une division.

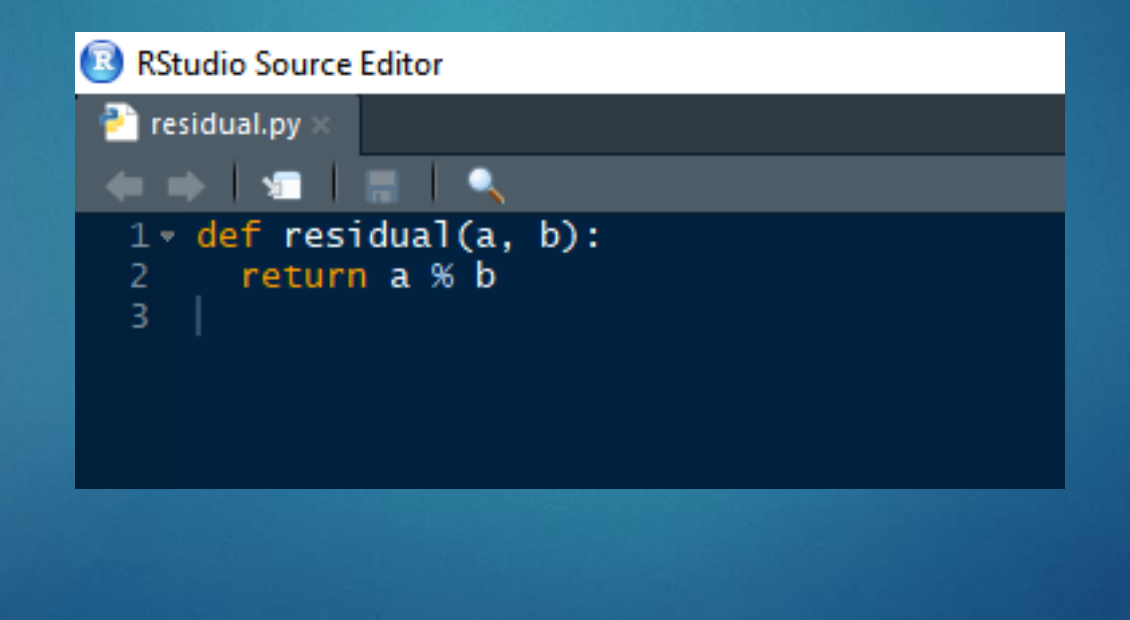

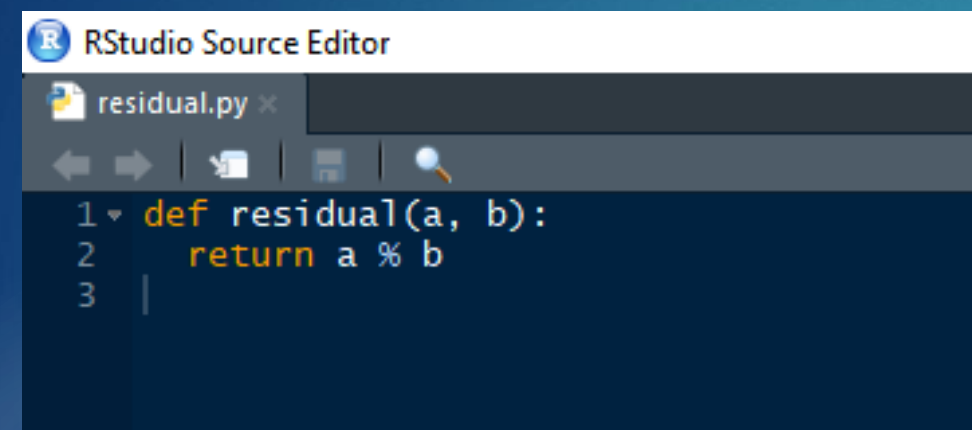

> source\_python("residual.py")  $\gg$ 

```
\!>> residual(2, 3)
\begin{bmatrix} 1 \end{bmatrix} 2
\gg
```

```
\gg> residual(15, 4)<br>[1] 3
```
#### Exemple 2:

• Dans notre fichier Python, "Employee Num Class.py", on la class Employee qui contient des méthodes, class methodes et static methode.

#### class Employee:

```
num_of_emps = 0raise\_amt = 1.04
```

```
def _init_(self, first, last, pay):
    self.first = firstself.\n1ast = lastself.email = first + '.' + last + '@email.com'
    self.py = pay
```

```
Employee.num_of_emps += 1
```

```
def fullname(self):
    return '{} {}'.format(self.first, self.last)
```

```
def apply_raise(self):
   self.png = int(self.png * self. raise_amt)
```

```
@classmethod
def set_raise_amt(cls, amount):
    cls.\nraise <i>amt</i> = amount
```

```
@classmethod
def from_string(cls, emp_str, splt):
   first, last, pay = emp_str.split(splt)
   return cls(first, last, pay)
```

```
@staticmethod
def is workday(day):
    if day.weekday() == 5 or day.weekday() == 6:
        return False
    return True
```
- Comme on voit dans cette exemple, quand on importe le fichier Python dans l'espace de R, on peut appeler la classe Employee.
- · Pour accéder aux méthodes et fonctions dans R, on doit utiliser \$ après le nom de l'instance de la classe.

#### $\cdots$  {r}

```
source_python("Employee Num Class.py")
emp1 <- Employee("John", "Smith", 65000)
emp1$first
emp1$last
```

```
emp1$fullname()
```

```
emp1$email
```

```
emp1$pay
```

```
emp1$set_raise_amt(1.32)
```

```
emp1$raise_amt
```

```
[1] "John"
    "Smith"
[1] "John Smith"
   "John.Smith@email.com"
[1][1] 65000[1] 1.32
```
# Convertir Les Objets R/Python A Python/R

## r\_to\_py(x, convert = TRUE/FALSE)

- Avec cette fonction, l'objet R va devenir comme un objet Python.
- L'option "convert" nous permets de décider si on veut convertir le type de l'objet automatiquement ou manuellement.

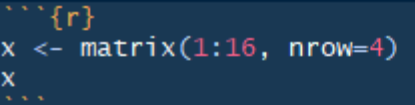

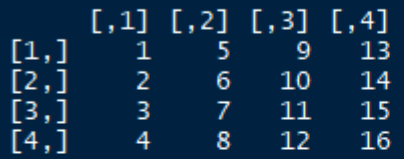

 $\cdots$  {r}  $x$ \_python <-  $r$ \_to\_py(x, convert = TRUE) x\_python  $class(x_bython)$ 

 $[[1 5 9 13]$  $61014$ 2  $71115$ Г3  $[4 8 12 16]$ [1] "numpy.ndarray"

"python.builtin.object"

## Py\_to\_r(x)

• Avec cette function, l'objet Python va devenir comme un objet R.

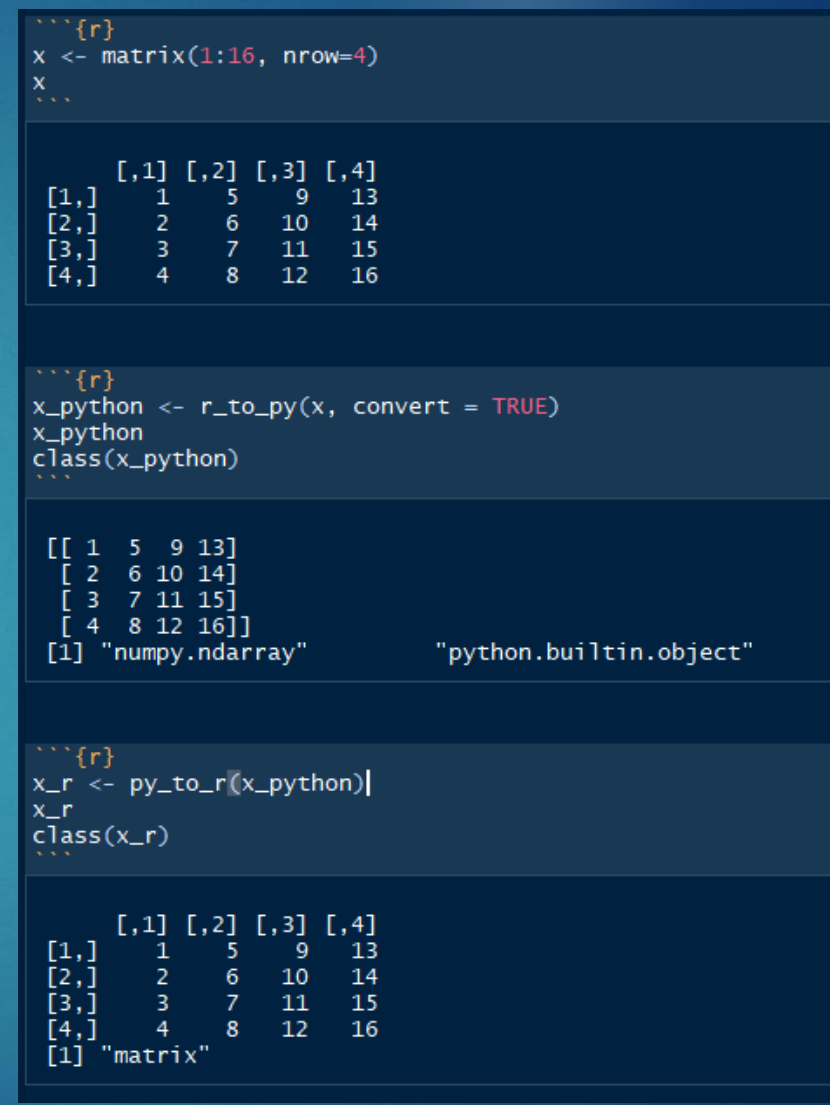

## py\_func()

- Pour convertir les fonctions créées en R, on utilise cette function.
- Elle va emballer, "wrape", la function créée en R afin qu'on ait une function Python avec la même signature.

 $\cdots$  {r} inspect <- import("inspect")

res  $\le$ - function(a, b) a %/% b  $res(7, 3)$ 

#### $[1] 2$

 $\cdots$  {r} python\_res <- py\_func(res) class(python\_res) python\_res(7, 3)

```
inspect$getargspec(python_res)
```
[1] "python.builtin.function" "python.builtin.object"  $\begin{bmatrix} 1 \end{bmatrix}$  2 ArgSpec(args=['a', 'b'], varargs=None, keywords=None, defaults=None)

# Input/Output Les Objets:

• Avec les fonctions suivantes, on peut stocker et récupérer l'objet stocké.

py\_save\_object(objet, filename, pickle="pickle")

py\_load\_object(filename)

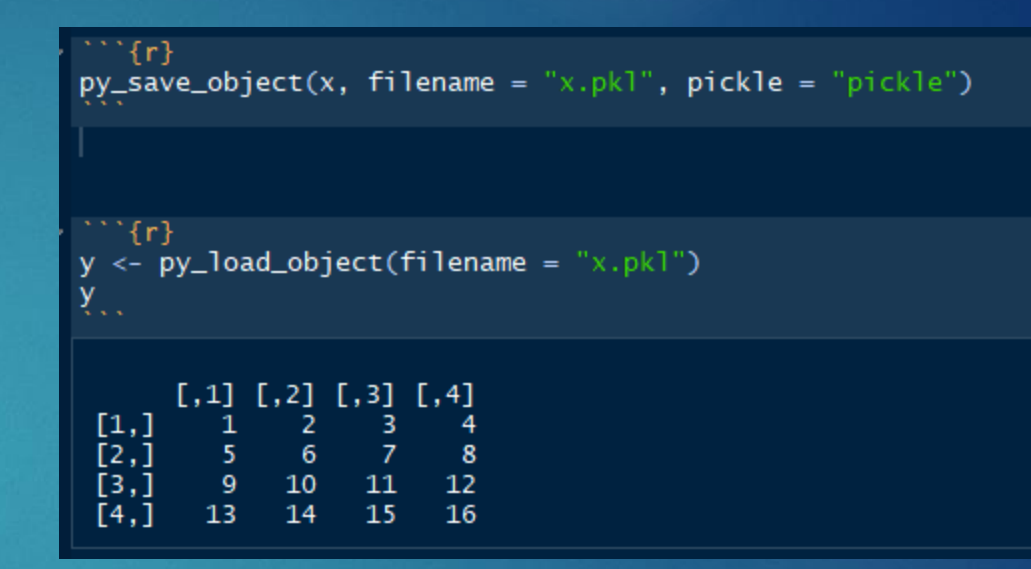

```
> x \le matrix(1:16, nrow = 4)
> repl_python()
Python 3.7.3 (C:\Users\MSHOKR~1\AppData\Local\CONTIN~1\ANACON~1\python.exe)
Reticulate 1.12 REPL -- A Python interpreter in R.
>>r.xarray([[1, 5, 9, 13],[2, 6, 10, 14],[3, 7, 11, 15],[4, 8, 12, 16]]>> r.x = r.x * 100>> r.xarray([[ 100., 500., 900., 1300.],
        200., 600., 1000., 1400.300., 700., 1100., 1500.[400., 800., 1200., 1600.]>>> exit
    [1,1] [2] [3] [3][1,] 100 500 900 1300
[2,] 200 600 1000 1400
[3,] 300 700 1100 1500
[4,]400 800 1200 1600
> repl_python()
Python 3.7.3 (C:\Users\MSHOKR~1\AppData\Local\CONTIN~1\ANACON~1\python.exe)
Reticulate 1.12 REPL -- A Python interpreter in R.
>>> dictionary = {'alpha': 1, 'beta': 2}
>>> dictionary
\{'alpha': 1, 'beta': 2}
>>> exit
> py$dictionary
$alpha
\boxed{1}$beta
[1] 2
```
# REPL : Read-Eval-Print-Loop

#### repl\_python()

Cette function nous permets d'avoir un environnement Python dans las session de R.

• Pour avoir accès aux objets R dans l'environnement Python, on doit les appeler à l'aide de r.<nom d'objet>

• Pour accéder aux objets créés dans l'espace de Python dans la session de R: py\$<nom d'objet>

# Exemple Pratique:

- Dans cet exemple, à l'aide de package sklearn de Python, on va créer un modèle de régression pour les données de dataset de diabetes de sklearn.
- 1. Premièrement, importer les packages nécessaires.
- 2. Préparer le dataset pour utiliser dans les fonctions.
- 3. Créer le modèle, ajuster le modèle et faire la prédiction.

#### library(reticulate)

sklearn <- import("sklearn")

 $np \leftarrow import("numpy")$ 

datasets <- import("sklearn.datasets")|<br>diabetes <- datasets\$load\_diabetes

linear\_model <- sklearn\$linear\_model

metrics <- import("sklearn.metrics") mean\_squared\_error <- metrics\$mean\_squared\_error r2\_score <- metrics\$r2\_score

diabetes\_ $X \leftarrow \text{as_matrix}(diabetes('data')[[1]])$ dim(diabetes\_X)

diabetes\_X\_train <- as.matrix(diabetes\_X[1:422,]) diabetes\_X\_test <- as.matrix(diabetes\_X[423:nrow(diabetes\_X),])

 $diabetes_y_train = diabetes('data')[[2]][1:422]$ diabetes\_y\_test = diabetes( $\text{data'}$ )[[2]][423:nrow(diabetes\_X)]

regr <- linear\_model\$LinearRegression()

fit <- regr\$fit(np\$array(diabetes\_X\_train), np\$array(diabetes\_y\_train))

print(regr\$coef\_)

prediction <- fit\$predict(diabetes\_X\_test)

mean\_squared\_error(diabetes\_y\_test, prediction) r2\_score(diabetes\_y\_test, prediction)

#### Importer les packages

### library(reticulate)

sklearn <- import("sklearn")

```
np <- import("numpy")
```
datasets <- import("sklearn.datasets") diabetes <- datasets\$load\_diabetes

linear\_model <- sklearn\$linear\_model

```
metrics < - import("sklearn.metrics")mean_squared_error <- metrics$mean_squared_error
r2_score <- metrics$r2_score
```
#### Préparer Dataset

```
diabetes_X \leftarrow as.matrix(diabetes('data')[[1]])dim(diabetes_X)
```

```
diabetes_X_train <- as.matrix(diabetes_X[1:422,])diabetes_X_test <- as.matrix(diabetes_X[423:nrow(diabetes_X),])
```

```
diabetes_y_train = diabetes('data')[[2]][1:422]<br>diabetes_y_test = diabetes('data')[[2]][423:nrow(diabetes_X)]
```
## Créer le modèle:

regr <- linear\_model\$LinearRegression()

fit <- regr\$fit(np\$array(diabetes\_X\_train), np\$array(diabetes\_y\_train))

print(regr\$coef\_)

 $>$  print(regr\$coef\_) 0.3034995 -237.6393153 510.5306054 327.7369804 -814.1317094 492.8145880 102.8484522 184.6064891 743.5196168  $[1]$ 76.0951722

### Faire La Prédiction:

prediction <- fit\$predict(diabetes\_X\_test)

mean\_squared\_error(diabetes\_y\_test, prediction) r2\_score(diabetes\_y\_test, prediction)

> mean\_squared\_error(diabetes\_y\_test, prediction)  $[1]$  2004.568 > r2\_score(diabetes\_y\_test, prediction)  $[1]$  0.5850753

# R Dans Python: rpy2

# rpy2 Module de Python

- Un package qui a été designé pour faciliter l'usage de R dans Python.
- Il crée un R intégré (embedded R, en anglais)
- Les objets de R sont exposés en tant qu'instances des classes implementées de Python. (Python-Implemented Classes)
- Le but de ce package est de minimiser la connaissance nécessaire de R pour les workarounds et profiter de l'environement de Python en même temps qu'on utilise R.
- rpy2 est composé des sous packages suivants:
- 1. rpy2.rinterface: interface low-level de package -> quand on a besoin de vitesse et flexibilité.
- 2. Rpy2.robjects: interface high-level de package -> quand on désire "easeof-use"
- 3. rpy2.interactive: interface high-level, base sur rpy2.robjects -> interactive work
- 4. rpy2.rpy\_classic: interface high-level
- 5. Rrpy2.rlike: pour imiter les objets R en Python

#### • Importer des librairies de R:

from rpy2.robjects.packages import importr

 $base = importr('base')$ 

 $utils = importr('utils')$ 

• Installer des packages:

import rpy2.robjects.packages as rpackages utils = rpackages.importr('utils') utils.chooseCRANmirror(ind=1) packnames = ('ggplot2') from rpy2.robjects.vectors import StrVector names\_to\_install =  $[x for x in packnames if not brackets. is installed(x)]$ if  $len(name_to_install) > 0$ : utils.install\_packages(StrVector(names\_to\_install))

#### · Créer une fonction de R:

#### import rpy2.robjects as robjects robjects.r(""

```
f <- function(r, verbose=FALSE) {
    if (verbose) \{cat("I am calling f().\n")\}2 * pi * rł
\cdots)
```
R object with classes: ('function',) mapped to: <SignatureTranslatedFunction - Python:0x000001D08D0EAAC8 / R:0x000001D08D53E2D8>

```
r_f = \text{robjects.r['f']}
```
 $res = r_f(3)$ 

res

FloatVector with 1 elements.

18.849556

• Vecteur de R:

import rpy2.robjects as robjects

res = robjects.StrVector(['abc', 'def']) print(res)

[1] "abc" "def"

 $res = robjects. IntVector([1, 2, 3])$ res.r\_repr() print(res)

 $[1] 1 2 3$ 

 $res = robuster.FloatVector([1.1, 2.2, 3.3])$ print(res)

 $[1]$  1.1 2.2 3.3

```
v = \text{robjects.FloatVector}([1.1, 2.2, 3., 4.4, 5.5, 6.6])m = \text{robjects.r['matrix'](v, nrow=2)}print(m)
```
 $[,1]$   $[,2]$   $[,3]$ 

 $[1, 1113.05.5]$ 

 $[2,]$  2.2 4.4 6.6

· Utiliser les fonctions de R:

 $rsum = robjects.r['sum']$ 

rsum(robjects.IntVector([1,2,3]))[0]

6

 $nsort = robjects.r['sort']$ rsort(robjects.IntVector([1,2,3]), decreasing=True)

IntVector with 3 elements.

 $3 \quad 2 \quad 1$ 

### Exemple:

import array

from rpy2.robjects import IntVector, Formula from rpy2.robjects.packages import importr

 $stats = import('stats')$ 

```
x = IntVector(range(1, 11))y = x \cdot ro + stats.run(m(10, sd=0.2)
```

```
fmla = Formula('y ~ x')env = fmla.environment
env['x'] = xenv['y'] = y
```

```
fit = stats.lm(fmla)fit
```
#### ListVector with 12 elements. FloatVector with 2 elements. coefficients 0.222956 0.963990 FloatVector with 10 elements. residuals -0.079480 0.088825 -0.078115 -0.017890 ... 0.027435 0.174804 0.067588 -0.190627 FloatVector with 10 elements. effects -17.471265 8.755870 -0.072333 -0.002725 ... 0.070748 0.227501 0.129668 -0.119165  $\ddotsc$ Vector with 2 elements. call SignatureTranslatedFunc... Formula y ~ x attr(,"variables") list(y, x) attr(,"factors") x y 0 x 1 attr(,"term.labels") [1] "x" attr(,"order") [1] 1 attr(,"intercept") [1] 1 attr(,"response") [1] 1 attr(,".Environment") terms attr(,"predvars") list(y, x) attr(,"dataClasses") y x "numeric" "numeric" R/rpy2 DataFrame  $(10 \times 2)$ y x 1.107466 1 2.239760 2 3.036810 3 model 4.061025 4  $\Delta\Delta\omega=2\Delta\omega$ 6.998318 7 8.109677 8 8.966451 9 9.672225 10

# Jupyter rmagic

## Jupyter Notebook Magic Commands

- Jupyter Notebook est une application open-source web pour créer et partager les documents contenant les codes, visualization, etc..
- Jupyter est normalement une composante de Anaconda.
- Jupyer peut prendre en charge plusieurs langages de programmation.
- Avec Jupyter Magics on peut faire plusieurs tâches compliquées très facilement.
- Jupyter Magics nous donne la capacité d'exécuter différents kernels dans un même notebook.
- Et encore plus ...!

#### · Liste des magics:

#### In  $[1]:$  %lsmagic

#### Out[1]: Available line magics:

%alias %alias magic %autoawait %autocall %automagic %autosave %bookmark %cd %clear %cls %colors %conda %config %co nnect info %copy %ddir %debug %dhist %dirs %doctest mode %echo %ed %edit %env %gui %hist %history %killbgscripts %ldir %less %load %load ext %loadpy %logoff %logon %logstart %logstate %logstop %ls %lsmagic %macro %magic %matpl otlib %mkdir %more %notebook %page %pastebin %pdb %pdef %pdoc %pfile %pinfo %pinfo2 %pip %popd %pprint %precisio n %prun %psearch %psource %pushd %pwd %pycat %pylab %qtconsole %quickref %recall %rehashx %reloadext %ren %rep %rerun %reset %reset selective %rmdir %run %save %sc %set env %store %sx %system %tb %time %timeit %unalias %unl oad ext %who %who ls %whos %xdel %xmode

#### Available cell magics:

%%! %%HTML %%SVG %%bash %%capture %%cmd %%debug %%file %%html %%javascript %%js %%latex %%markdown %%perl %%prun %%pypy %%python %%python2 %%python3 %%ruby %%script %%sh %%svg %%sx %%system %%time %%timeit %%writefile

Automagic is ON, % prefix IS NOT needed for line magics.

#### Exemple: Voir le contenant d'un fichier Python dans Jupyter.

In [2]: *%pycat Temperature.py* 

from tkinter import \* from tkinter import ttk

#### 

import pandas as pd import numpy as np #import matplotlib.pyplot as plt import seaborn as sns #%matplotlib inline

from urllib.request import urlopen from bs4 import BeautifulSoup

url = "https://meteo.gc.ca/canada\_e.html"

 $html = urbopen(url)$ 

soup = BeautifulSoup(html, 'lxml')

rows = soup.find\_all('tbdoy')

```
\text{thl} = \text{list}()for tr in soup.find_all('tr'):
  t = list()
```
• La commande nécessaire dans le "Anaconda prompt" afin de préparer notre environnement Jupyter pour R:

conda install –c r r-essentials

- Il faut que rpy2 package soit installé sur la machine et aussi pour Anaconda.
- Préparer Jupyter Notebook pour Rmagics:

import rpy2.ipython %load\_ext rpy2.ipython

#### • %R

#### %R [-I INPUT] [-o OUTPUT] [-w WIDTH] [-h HEIGHT] [-d DATAFRAME] …

• Avec %R on peut exécuter les codes de R et ensuite avoir les résultats dans Python namespace et aussi comme un objet de Python.

%R  $X = c(1, 4, 5, 7)$ 

```
array([1., 4., 5., 7.])
```
%R X= $c(1,4,5,7)$ ; sd(X); mean(X)

 $array([4.25])$ 

- Exemple1: Envoyer un objet de Python sans avoir de données manquantes
	- à R et générer la moyenne.

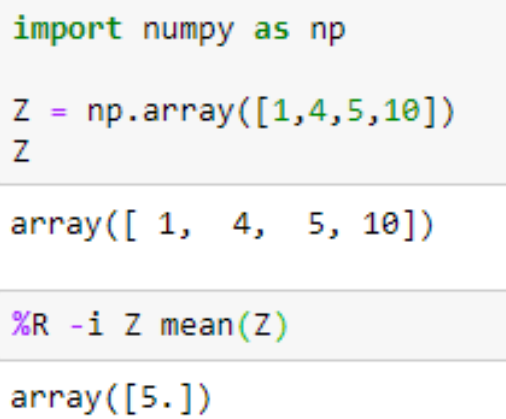

• Exemple 2: Envoyer un objet de Python avec données manquantes à R et générer la moyenne.

```
Z = np.array([1, 4, 5, 10, npnn])\overline{7}array([1., 4., 5., 10., nan])%R -i Z mean(Z, na.rm=TRUE)
array([5.]
```
## · Voir la valeur d'un objet R dans la format R: %Rget

#### %R X =  $c(1,4,5,7)$  $\boldsymbol{\mathsf{X}}$

<rpy2.rinterface.FloatSexpVector - Python:0x000002D97F117FC0 / R:0x000002D977956B08>

%Rget X

FloatVector with 4 elements.

1.000000 4.000000 5.000000 7.000000

## · Transférer objet de Python a R Avec %Rpush

 $Z = np.array([1, 4, 5, 10, npnn])$ %Rpush Z

%R  $d = mean(Z, na.rm=True)$ 

 $array([5.])$ 

%Rget d

FloatVector with 1 elements.

5.000000

#### • Exemple :

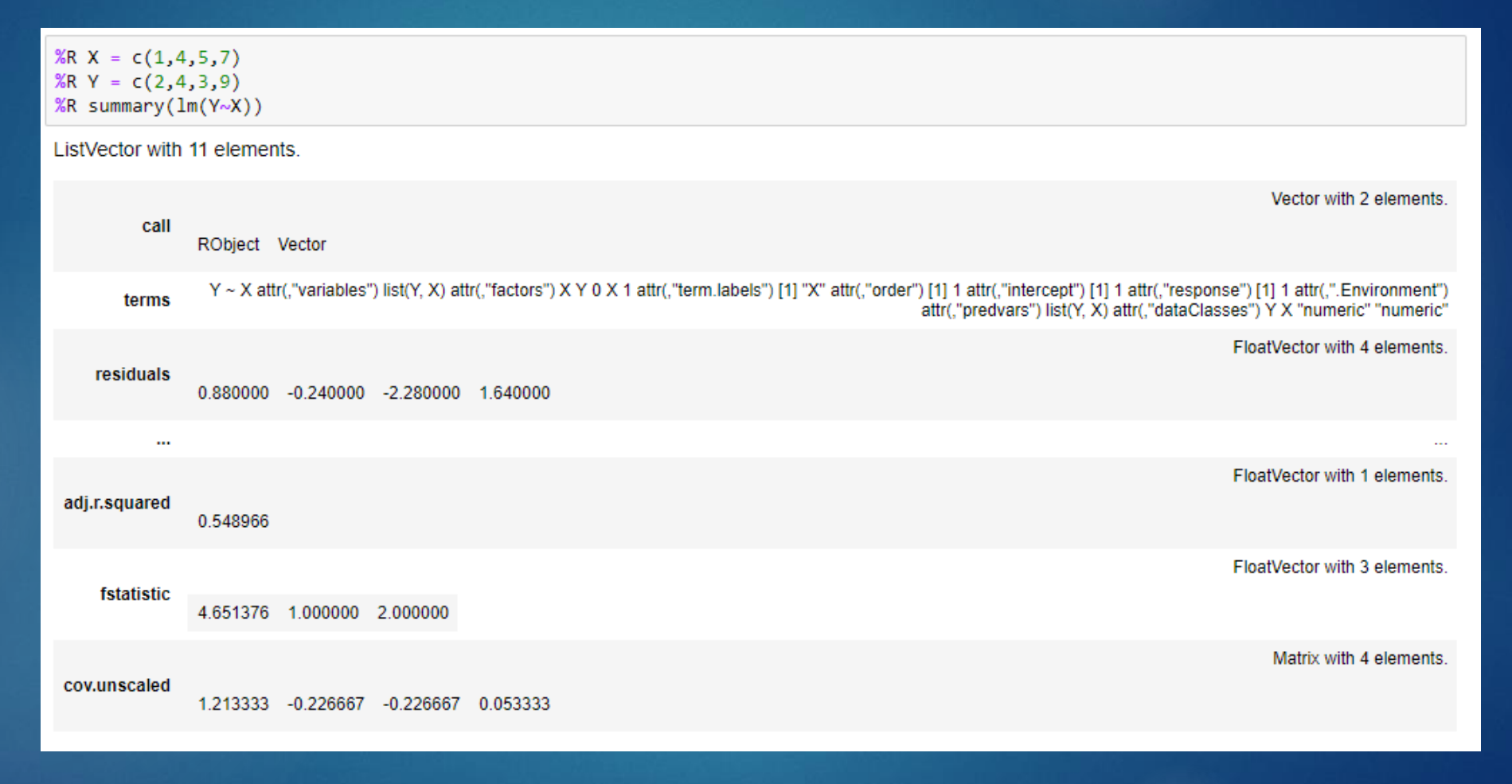

- Exemple:
- Générer le dataset:

```
age = np.random.uniform(0, 18, size=50)height = 22 + 8.6 + np.random.normal(size=50, scale=10)'height': height})
growing.head()
```
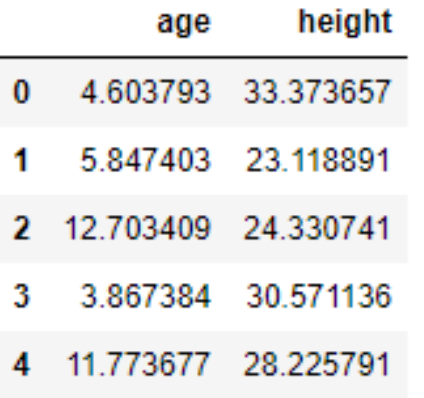

- · Exemple continue
- Générer la model:

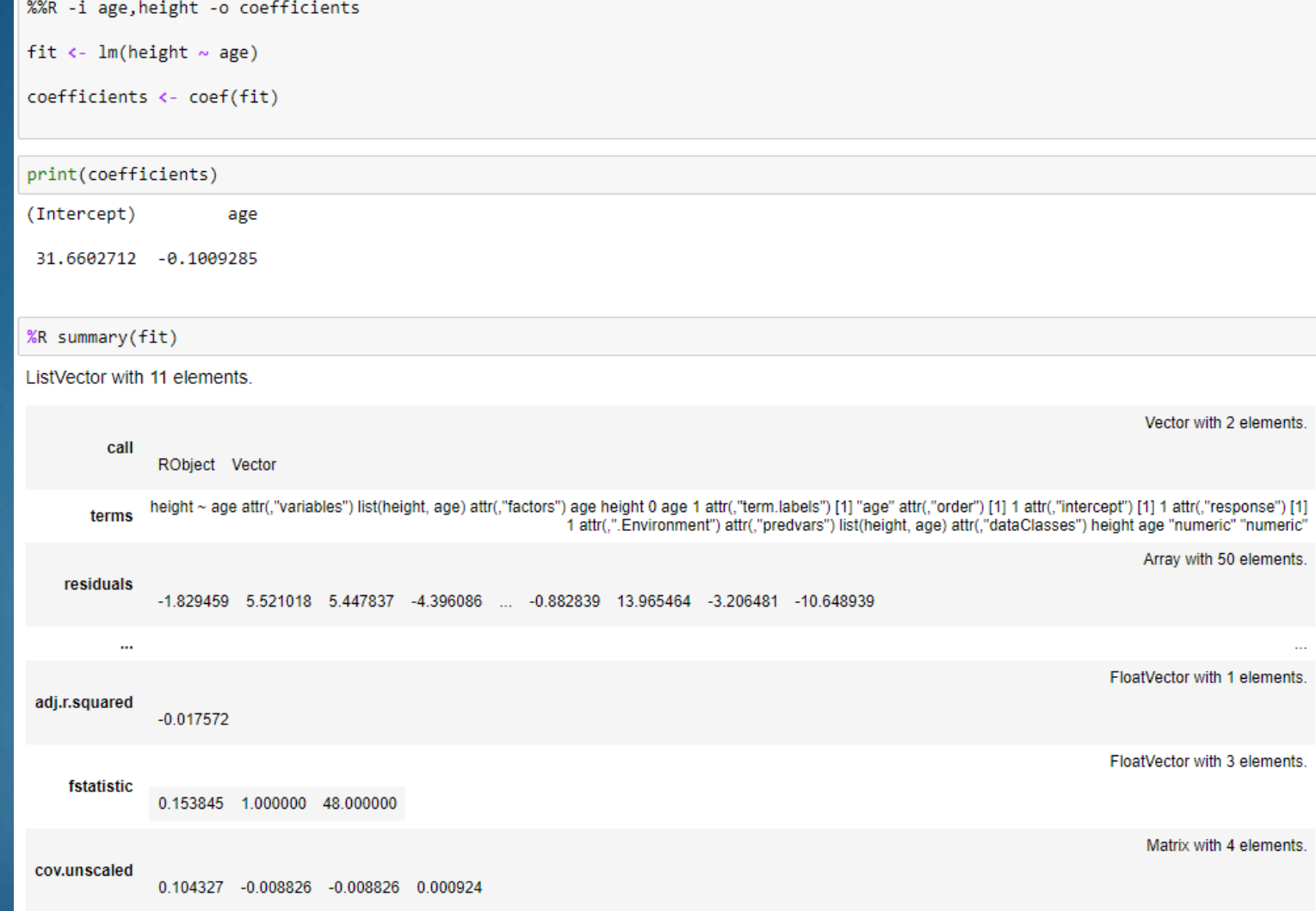

- Exemple continue ...
- Générer le graphique.

%%R -w 900 -h 450

 $par(mfrow = c(1,2), cex = 1.25)$ 

 $\mathsf{plot}(\mathsf{fit})$ 

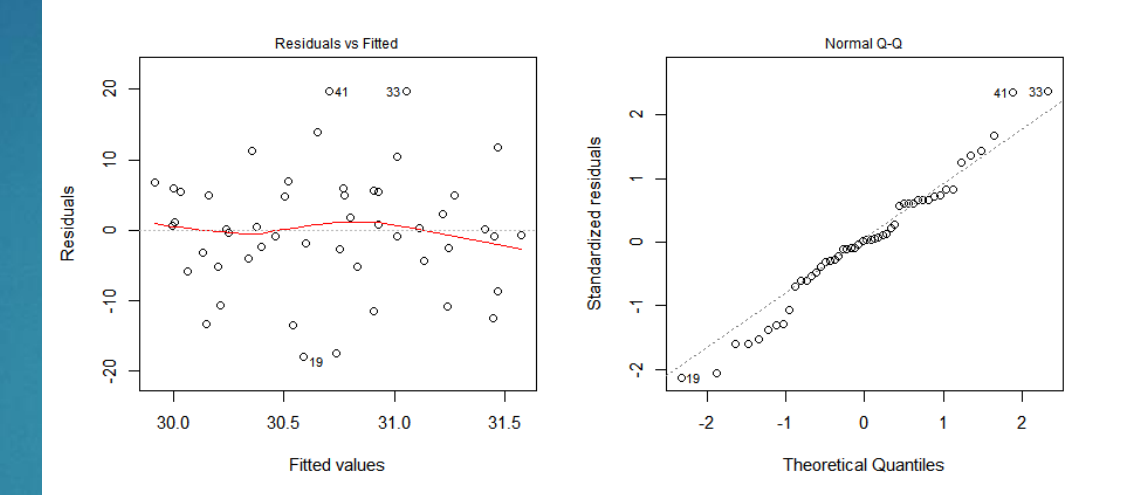

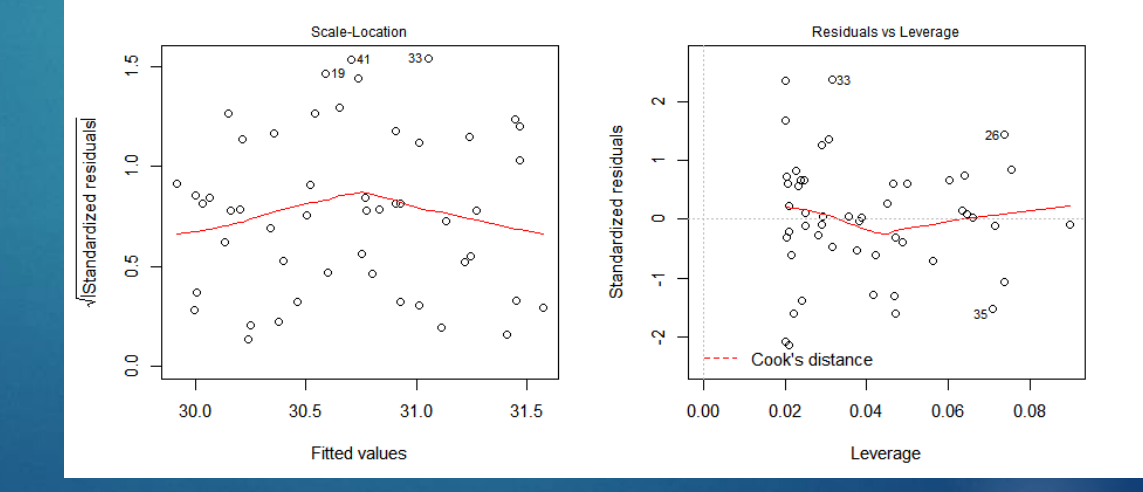

# Remerciements:

Merci à Larochelle Groupe Conseil pour tout le support qui m'a été fourni pour cet événement.